# Opini Publik dan Propaganda Politik-Kelas G 2020 GENAP| JUMAT | 13.00-15.30

春.

[Dasbor](https://elearning.umj.ac.id/my/) / Kursus Yang Saya Ikuti / Opini Publik dan [Propaganda](https://elearning.umj.ac.id/course/view.php?id=7307) Politik-Kelas G 2020 GENAP| JUMAT | 13.00-15.30 Hidupkan Mode Ubah

Pertemuan 1 | Jum'at, 05 Maret 2021 | [13.00-15.30](#page-0-0) **[Pengumuman](https://elearning.umj.ac.id/mod/forum/view.php?id=103981) Daftar Hadir [Mahasiswa](https://elearning.umj.ac.id/mod/attendance/view.php?id=103982) Untuk Mahasiswa :** Mahasiswa Wajib Mengisi Daftar Hadir sebagai Bukti Mengikuti Perkuliahan. Pengisian Daftar Hadir wajib dilakukan oleh setiap mahasiswa. Kehadiran Mahasiswa dibawah 75% tidak diperkenankan untuk mengikuti Ujian Akhir Semester (UAS) Waktu presensi dilakukan sesuai Jadwal Perkuliahan. Di luar waktu tersebut, mahasiwa dianggap tidak mengikuti perkuliahan Mark as done Berita Acara [Perkuliahan](https://elearning.umj.ac.id/mod/dataform/view.php?id=103983) **Tersembunyi dari siswa** Mark as done [Video Conference](https://elearning.umj.ac.id/mod/url/view.php?id=103984) Sebelum memulai [Video Conference](https://elearning.umj.ac.id/mod/url/view.php?id=116120) pastikan anda sudah mengisi Daftar Hadir yang ada di atas Mark as done

# <span id="page-0-1"></span><span id="page-0-0"></span>Pertemuan 2, Jumat, 12 Maret 2021, [13.00-15.30](#page-0-1)

[Video Conference](https://elearning.umj.ac.id/mod/url/view.php?id=106473)

Mark as done

Sebelum memulai [Video Conference](https://elearning.umj.ac.id/mod/url/view.php?id=116120) pastikan anda sudah mengisi Daftar Hadir yang ada di atas

# <span id="page-0-2"></span>Pertemuan 3, Sabtu , 20 Maret 2021, [13.00-15.30](#page-0-2)

[Video Conference](https://elearning.umj.ac.id/mod/url/view.php?id=109082) Sabtu

Mark as done

<span id="page-0-3"></span>Sebelum memulai [Video Conference](https://elearning.umj.ac.id/mod/url/view.php?id=116120) pastikan anda sudah mengisi Daftar Hadir yang ada di atas

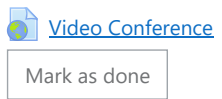

Sebelum memulai [Video Conference](https://elearning.umj.ac.id/mod/url/view.php?id=116120) pastikan anda sudah mengisi Daftar Hadir yang ada di atas

#### <span id="page-1-0"></span>[PERTEMUAN](#page-1-0) 5, Jumat, 09 April 2021, 13.00-15.30

[Video Conference](https://elearning.umj.ac.id/mod/url/view.php?id=116115)

Mark as done

Sebelum memulai [Video Conference](https://elearning.umj.ac.id/mod/url/view.php?id=116120) pastikan anda sudah mengisi Daftar Hadir yang ada di atas

### <span id="page-1-1"></span>Pertemuan 6. Jumat, 16 April 2021, [13.00-14.30](#page-1-1)

[Video Conference](https://elearning.umj.ac.id/mod/url/view.php?id=116116)

Mark as done

Sebelum memulai [Video Conference](https://elearning.umj.ac.id/mod/url/view.php?id=116120) pastikan anda sudah mengisi Daftar Hadir yang ada di atas

<span id="page-1-2"></span>Pertemuan 7, Jumat, 23 April 2021, [13.00-14.30](#page-1-2)

[Video Conference](https://elearning.umj.ac.id/mod/url/view.php?id=116119)

Mark as done

Sebelum memulai [Video Conference](https://elearning.umj.ac.id/mod/url/view.php?id=116120) pastikan anda sudah mengisi Daftar Hadir yang ada di atas

# <span id="page-1-3"></span>UJIAN TENGAH [SEMESTER](#page-1-3) (UTS)

#### <span id="page-1-4"></span>Pertemuan 9, Jumat, 07 Mei 2021, [13.00-14.30](#page-1-4)

[Video Conference](https://elearning.umj.ac.id/mod/url/view.php?id=116120)

Mark as done

Sebelum memulai [Video Conference](https://elearning.umj.ac.id/mod/url/view.php?id=116115) pastikan anda sudah mengisi Daftar Hadir yang ada di atas

#### <span id="page-1-5"></span>Pertemuan 10, jumat, 04 juni 2021, [13.00-15.30](#page-1-5)

[Video Conference](https://elearning.umj.ac.id/mod/url/view.php?id=119020)

Mark as done

Sebelum memulai [Video Conference](https://elearning.umj.ac.id/mod/url/view.php?id=116120) pastikan anda sudah mengisi Daftar Hadir yang ada di atas

#### <span id="page-1-6"></span>Pertemuan 11, jumat, 11 juni 2021, [13.00-15.30](#page-1-6)

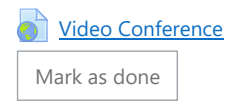

#### <span id="page-2-0"></span>Pertemuan 12, jumat, 18 juni 2021, [13.00-15.30](#page-2-0)

[Video Conference](https://elearning.umj.ac.id/mod/url/view.php?id=131252)

Mark as done

Sebelum memulai [Video Conference](https://elearning.umj.ac.id/mod/url/view.php?id=116120) pastikan anda sudah mengisi Daftar Hadir yang ada di atas

#### <span id="page-2-1"></span>Pertemuan 13, jumat, 25 juni [2021,13.00-15.30](#page-2-1)

[Video Conference](https://elearning.umj.ac.id/mod/url/view.php?id=131253)

Mark as done

Sebelum memulai [Video Conference](https://elearning.umj.ac.id/mod/url/view.php?id=116120) pastikan anda sudah mengisi Daftar Hadir yang ada di atas

#### <span id="page-2-2"></span>Pertemuan 14, jumat, 02 juli 2021, [13.00-15.30](#page-2-2)

[Video Conference](https://elearning.umj.ac.id/mod/url/view.php?id=131255)

Mark as done

Sebelum memulai [Video Conference](https://elearning.umj.ac.id/mod/url/view.php?id=116120) pastikan anda sudah mengisi Daftar Hadir yang ada di atas

<span id="page-2-3"></span>[Pertemuan](#page-2-3) 15

[Video Conference](https://elearning.umj.ac.id/mod/url/view.php?id=135321)

Mark as done

Sebelum memulai [Video Conference](https://elearning.umj.ac.id/mod/url/view.php?id=116120) pastikan anda sudah mengisi Daftar Hadir yang ada di atas

# <span id="page-2-4"></span>Ujian Akhir Semester (UAS), jumat, 30 juli 2021, [13.30-15.00](#page-2-4)

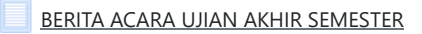

Mark as done

**Tersembunyi dari siswa**

**Jika ada Pertanyaan silakan menghubungi Pengawas UAS**

**No WA Pengawas: Rizky Ramadhan / 089611682227**

**Atau silakan Join di Chat dibawah ini:**

Mark as done

**Ruang Chat dengan [Pengawas](https://elearning.umj.ac.id/mod/chat/view.php?id=140815)** 

Mark as done

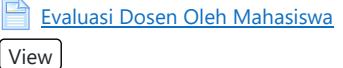

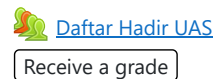

· Silakan Isi Daftar Hadir terlebih dahulu sebagai Salah Satu Bukti mengikuti Ujian Akhir Semester dan sebagai syarat melanjutka **Langkah berikutnya**

· Keikut sertaan UAS dihitung dari Daftar Hadir dan Submit Tugas UASnya, oleh karena itu pastikan daftar hadir dan submit tuga **dilakukan.**

**Contoh Daftar Hadir sudah masuk.**

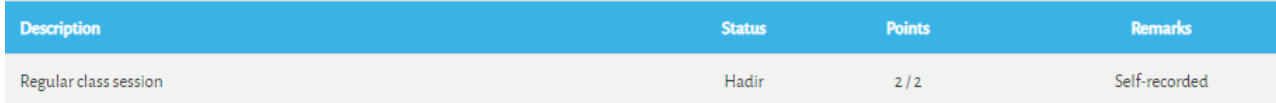

**Cara Mengisi Daftar Hadir:**

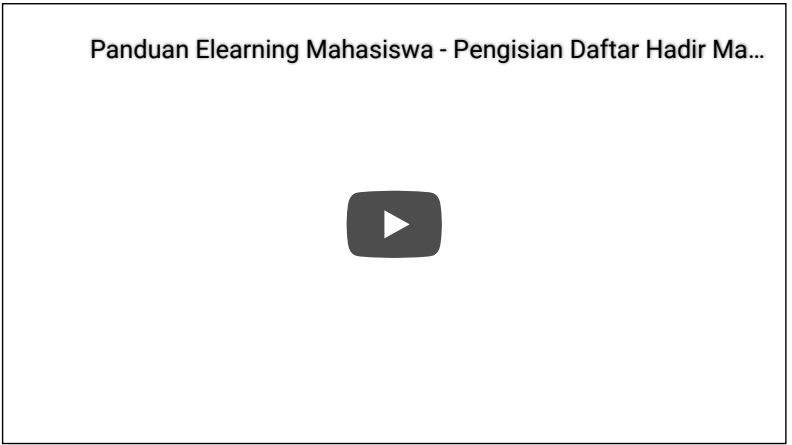

**Hindari Upload Tugas di Waktu-waktu berakhir (untuk mencegah gagal upload).**

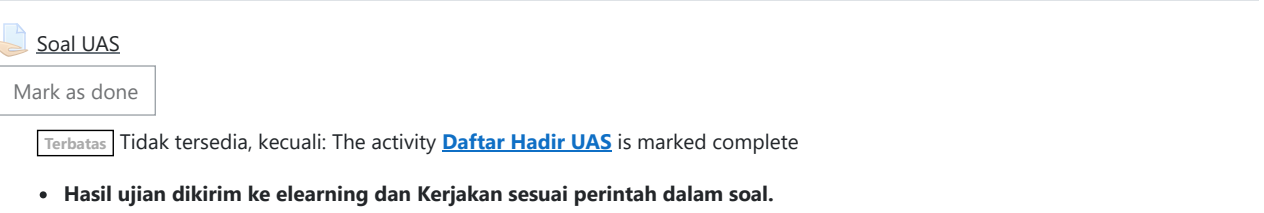

- · Untuk Hindari jawaban yang sama atau copy paste, tidak ada toleransi mengulang ujian dan akan diberikan nilai E.
- **Pastikan Tugas/Jawaban anda sudah disubmit**

**Contoh hasil Submit Tugas/Jawaban.**

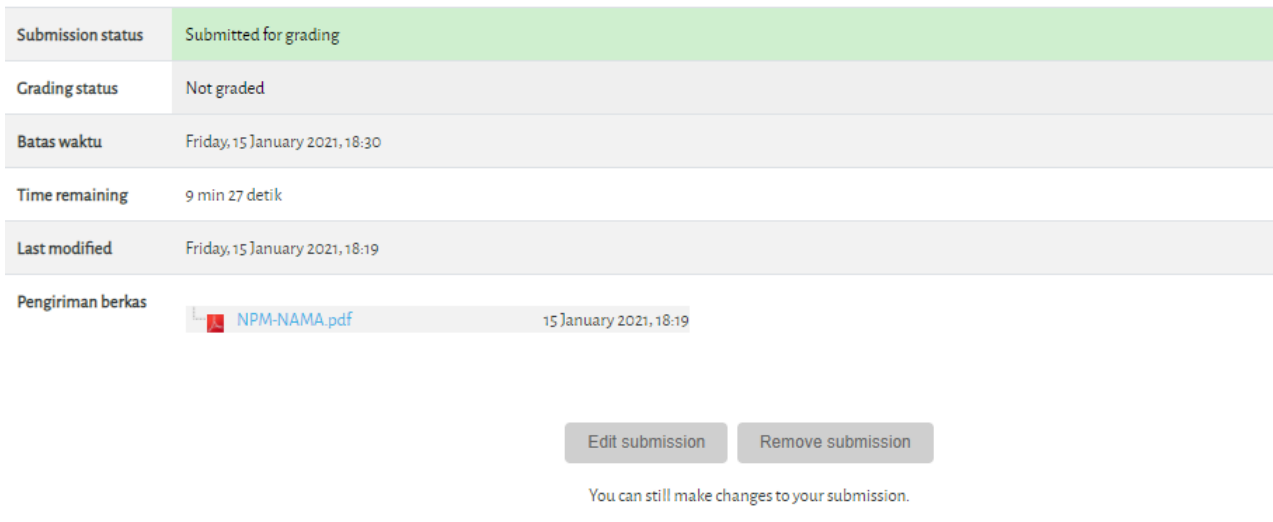

 $\left\| \cdot \right\|$ 

#### [Dokumen](http://docs.moodle.org/311/id/course/view/topics) Moodle untuk halaman ini

Anda login sebagai DJONI [GUNANTO.](https://elearning.umj.ac.id/user/profile.php?id=4782) ([Keluar](https://elearning.umj.ac.id/login/logout.php?sesskey=R5vGBPdDTh)) [Depan](https://elearning.umj.ac.id/)

Data [retention](https://elearning.umj.ac.id/admin/tool/dataprivacy/summary.php) summary

Get the [mobile](https://download.moodle.org/mobile?version=2021051700.1&lang=id&iosappid=633359593&androidappid=com.moodle.moodlemobile) app

This page is: General type: course. Context Kursus: PIP3207-G-20202 Opini Publik dan Propaganda Politik-Kelas G 2020 GENAP| JUMAT | 13.00- 15.30 (context id 404580). Page type course-view-topics.